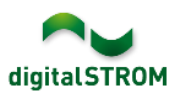

# ANWENDUNGSBEISPIEL BEWEGUNGSMELDER

mit der Automatisierungsklemme AKM

# **Aufgabenstellung**

In dieser Anleitung wird die Anbindung von Bewegungsmeldern an das digitalSTROM System beschrieben.

# **Anwendung**

Über die Automations-Klemmen der Serie SW-AKM220 kann man über angeschlossene, schaltende Sensoren eine Vielzahl an Aktionen im digitalSTROM System auslösen. Da Änderungen der Eingänge an einer AKM sehr zügig verarbeitet werden, kann man auch kurzzeitig oder kurzfristig schaltende Systeme wie Bewegungsmelder anbinden, um Beleuchtung zu steuern oder Anwesenheit fest zu stellen.

Da das digitalSTROM System mit zentralen und durchgängigen Stromkreisen arbeitet, kann man Bewegungsmelder an den Stellen unterbringen, an denen sie einen Raum optimal erfassen. Die mit ihnen verbundene Klemme SW-AKM220 meldet die erfasste Bewegung über den nächstliegenden mit digitalSTROM ausgerüsteten Stromkreis. Eine aufwändige Verkabelung entfällt.

# **Elektrischer Anschluss**

Es gibt eine Vielzahl von Bewegungsmeldern, die sich in Qualität, Komfort und Design unterscheiden. Alle handelsüblichen Bewegungsmelder verfügen jedoch über einen Ausgang, der - abhängig von einer erkannten Bewegung - über ein Relais mit der Netzspannung verbunden wird.

Bewegungsmelder mit einem potentialfreien Kontakt können ebenfalls eingesetzt werden, wenn das Relais für Netzspannung geeignet ist. Diese Information finden Sie im Datenblatt des Gerätes.

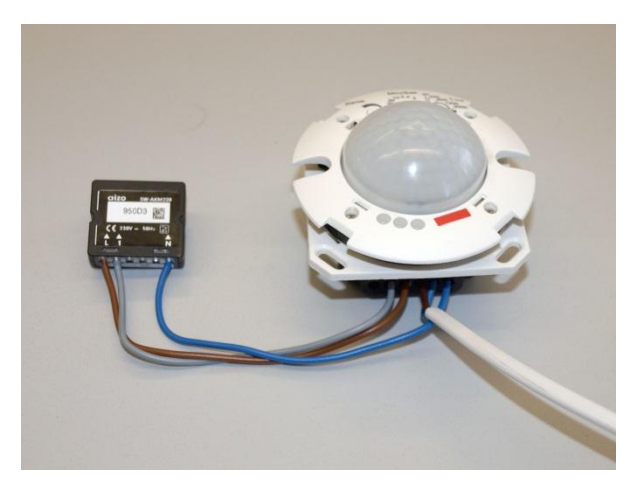

**Eine SW-AKM220 mit Bewegungsmelder Anschlussbeispiel** 

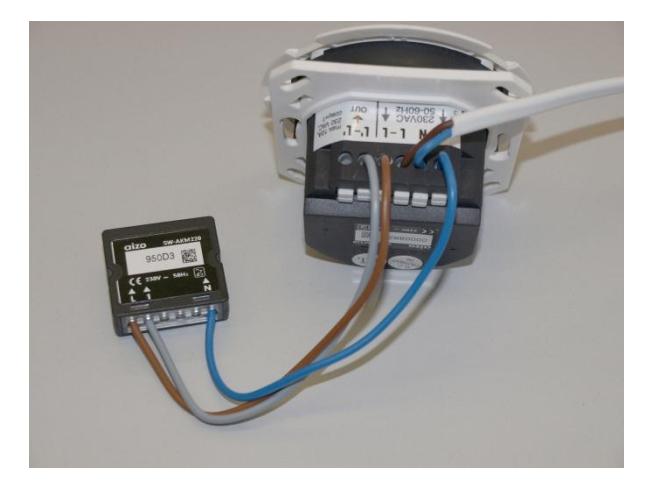

Wie auf den Abbildungen ersichtlich, ist der elektrische Anschluss denkbar einfach. Die Anschlüsse L und N einer Klemme SW-AKM220 werden mit dem Stromnetz verbunden; der graue Eingang der Klemme wird mit dem Schaltausgang des Bewegungsmelders verbunden. Bei potenzialfreien Kontakten im Bewegungsmelder wird der gemeinsame Relais-Kontakt mit L verbunden und der Schließer mit dem Eingang der SW-AKM220.

Die Klemmen der Serie SW-AKM200 bis SW-AKM220 unterscheiden sich nur durch die Anzahl der Eingänge.

Die Einstellschrauben für die Ausschalt-Verzögerung stellen Sie auf Minimum, die Helligkeit können Sie auf einen passenden Wert einstellen. Alternativ stellen Sie die Helligkeit auf höchste Empfindlichkeit und geben die Tageszeiten, zu denen der Bewegungsmelder schalten soll, in der digitalSTROM Konfiguration vor. Letzteres hat den Vorteil, dass Sie für spätere Anpassungen nicht direkt am Bewegungsmelder hantieren müssen sondern alles bequem per PC oder Tablet vom Sofa aus einstellen können. Außerdem können Sie auch Bewegungsmelder ohne Helligkeitssteuerung einsetzen, ohne auf Energieeffizienz verzichten zu müssen.

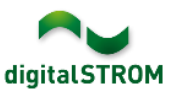

# **Konfiguration**

## **Einfacher Bewegungsmelder**

Ist nur ein Bewegungsmelder für einen Raum zuständig, ist die Konfiguration sehr einfach. Das Beispiel fügt noch einen zusätzlichen Taster in die Konfiguration ein, damit man den Bewegungsmelder manuell

übersteuern kann, z. B. zum Reinigen des Raumes oder wenn dem Bewegungsmelder vorübergehen die Sicht verstellt ist.

Die im System neu angemeldete Klemme SW-AKM220 wird zuerst sinnvoll benannt. Dazu im Reiter "Hardware" die Klemme unten in der Übersicht der Geräte per Rechts-Klick und "Gerät umbenennen" selektieren.

Anschließen konfigurieren Sie die Klemme für ihre neue Aufgabe. Dazu wählen Sie (ebenfalls in der Hardware Übersicht) per Rechts-Klick Geräte Eigenschaften. Im Eigenschaftsfenster stellen Sie die Sensorfunktion auf Bewegung.

Den Eingang belassen Sie auf "standard", ebenso bleibt die Einschaltverzögerung auf 0 Minuten und 0 Sekunden.

Die Ausschalt-Verzögerung in dem Dialog Geräte Eigenschaften entspricht dem Stellrädchen am Bewegungsmelder. Beachten Sie bei der Einstellung bitte ein paar Randbedingungen für einen sinnvollen Wert:

Es ist nicht sinnvoll einen kleineren Wert einzustellen, als der Bewegungsmelder in der Lage ist zu melden. Außerdem muss das digitalSTROM System dafür sorgen, dass alle an einem Stromkreis angeschlossenen Geräte eine Meldung absetzen können. Dazu ist die Menge an Informationen beschränkt. Bei einer Klemme SW-AKM220 wird die Sendemenge auf 10 Ein- oder Ausschalt Vorgänge pro 5 Min. beschränkt. Da sowohl das Einschalten als auch das Ausschalten eine eigene Nachricht sind, sollte man eine Ausschalt-Verzögerung von 1 Min. nicht unterschreiten. Sonst kann es passieren, dass nach 5 Einschalt- und weiteren 5 Ausschalt-Vorgängen für eine kleine Weile keine Nachrichten mehr zur Verfügung stehen.

Beachten Sie bitte auch, dass ein Bewegungsmelder nicht immer alle Bewegungen in einem Raum bis in den letzten Winkel erfassen kann. Zu

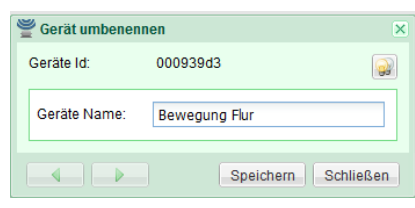

#### **Gerät umbenennen**

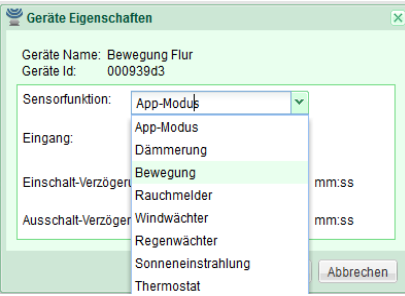

## **Sensorfunktion des Eingangs**

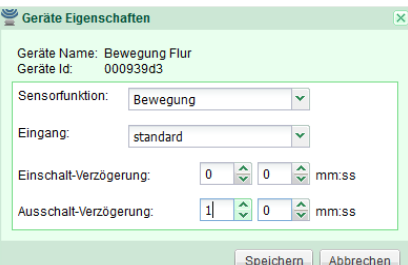

#### **Ausschalt-Verzögerung**

kurze Schaltzeiten sind eher ein Risiko für die eigene Sicherheit oder zumindest ein Komfort-Verlust.

Somit ist der Bewegungsmelder eingestellt und kann im digitalSTROM System verwendet werden.

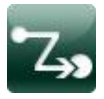

Bevor Sie im "Scene Responder" das Verhalten des Bewegungsmelders programmieren, ein Hinweis zu den Stimmungen. Es macht keinen Unterschied, ob Sie mit einem Taster oder einer Aktivität im "Szene Responder" eine Stimmung aktivieren. Möchten Sie vermeiden, dass sich verschiedene Stimmungen gegenseitig überschreiben, müssen Sie diese unterscheiden, damit der

"Scene Responder" unterschiedlich darauf reagieren kann.

Dieses Beispiel will erreichen, dass der Bewegungsmelder das Licht bei Bewegung aktiviert und nach der oben festgelegten Zeit deaktiviert. Dazu nutzt das Beispiel eine der höheren Ein-Stimmungen, hier die "Stimmung 11". Zugleich soll ein Taster das Licht übersteuern können, ohne dass der Bewegungsmelder das Licht nach der eingestellten Zeit ausschalten kann. Der Taster verwendet dazu eine der üblichen niedrigen Stimmung, hier die "Stimmung 1".

Zusammengefasst legen wir fest, dass der Bewegungsmelder nur dann die Stimmung 11 (Licht ein) aufrufen darf, wenn das Licht Aus ist. Er darf auch nur dann die Stimmung 0 "Aus" aufrufen, wenn er das Licht eingeschaltet, also "Stimmung 11" aufgerufen hatte. Diese Anleitung geht davon aus, dass der Taster mit einem Einfach-Klick zwischen "Stimmung 1" und "Aus" wechselt.

Starten Sie im digitalSTROM Konfigurator unter Apps den Scene Responder und fügen einen neuen Automaten ein. Hier wählen Sie als Auslöser "Schaltsensor-Meldung  $\rightarrow$  Flur  $\rightarrow$  Bewegung Flur  $\rightarrow$  Bewegung. Wie

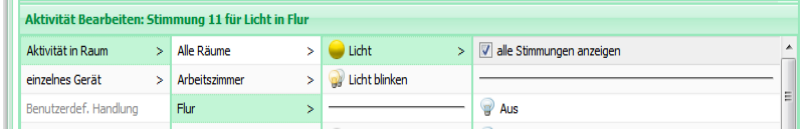

#### **Alle Stimmungen anzeigen**

im Abschnitt zuvor beschrieben, soll der Schaltsensor eine der zweistelligen Stimmungen aktivieren. Aktivieren Sie daher zuerst "Aktivität in Raum  $\rightarrow$ 

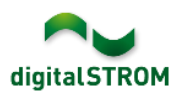

Flur  $\rightarrow$  Licht  $\rightarrow$  Alle Stimmungen anzeigen" und dann "Aktivität in Raum  $\rightarrow$  Flur  $\rightarrow$  Licht  $\rightarrow$  Stimmung 11". Außerdem darf der Automat das Licht nur dann in Stimmung 11 schalten, wenn es zuvor aus gewesen ist. Aktivieren Sie daher unter dem Reiter "Bedingungen" . Raumzustand  $\rightarrow$  Flur  $\rightarrow$  Licht  $\rightarrow$ Aus".

Nach dem Automaten für das Einschalten bei Bewegung

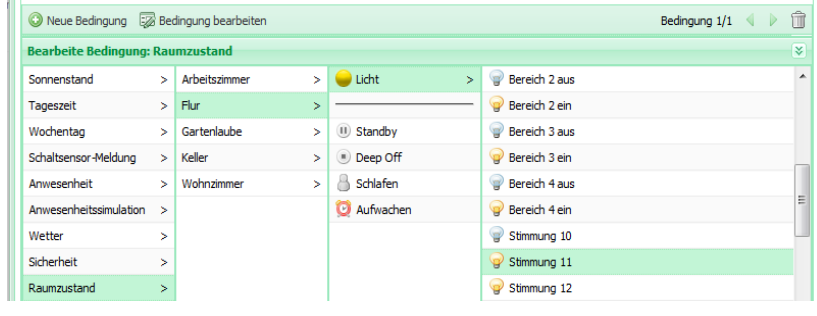

## **Bedingung hinzufügen**

konfigurieren Sie jetzt noch einen weiteren Automaten für das Ausschalten. Diesen benennen Sie beispielsweise "Keine Bewegung Flur" und er erhält als Auslöser die Auswahl "Schaltsensor-Meldung → Flur → Bewegung Flur → keine Bewegung". Als Auszuführende Aktivität aktivieren Sie "Aktivität in Raum → Flur  $\rightarrow$  Licht  $\rightarrow$  Aus". Dieser Automat unterliegt der Bedingung, dass der Bewegungsmelder der Grund für das vorherige Einschalten war. Wählen Sie daher die Bedingung "Raumzustand  $\rightarrow$  Flur  $\rightarrow$  Licht  $\rightarrow$  Stimmung 11". (Aktivieren Sie ggf. Alle Stimmungen anzeigen in der letzten Spalte, um Stimmung 11 sehen zu können.)

## **Helligkeitssteuerung**

Möchten Sie verhindern, dass der Bewegungsmelder auch dann einschaltet, wenn es bedingt durch die Tageszeit oder den Sonnenstand in der Regel hell genug ist, so können Sie einfach eine weitere Bedingung für das Einschalten hinzufügen. Im "Scene Responder" wählen Sie den zuvor programmierten Automaten, um das

Licht im Flur bei Bewegung ein zu

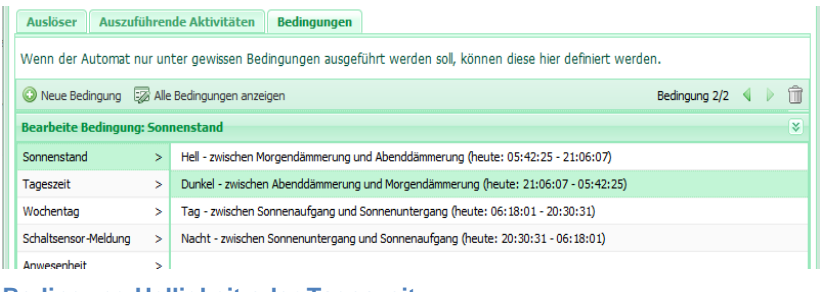

#### **Bedingung Helligkeit oder Tageszeit**

schalten. Wechseln Sie direkt auf den Reiter Bedingungen und betätigen Sie "Neue Bedingung". Fügen Sie eine Bedingung "Sonnenstand → Dunkel" hinzu. Der Unterschied zwischen Sonnenstand Dunkel und Nacht ist, dass Dunkel bereits dann beginnt, wenn die Sonne den Horizont berührt. Diese Einstellung ist für Räume gut geeignet, die nicht direkt nach Westen in den Sonnenuntergang ausgerichtet sind. Für letztere bietet sich alternativ die Einstellung Nacht an. Zuletzt kann man das automatische Schalten des Bewegungsmelders auch an einer Bedingung "Tageszeit" fest machen.

# **Erweiterungen**

#### **Zwei Melder eine Zone**

Muss ein verwinkelter oder sehr langer Weg mit zwei Bewegungsmeldern geschaltet werden, so ist auch dies mit digitalSTROM möglich. Grundsätzlich werden beide Bewegungsmelder identisch programmiert.

Das folgende Bild zeigt die Übersicht für eine Konfiguration mit zwei Bewegungsmeldern und ohne Taster.

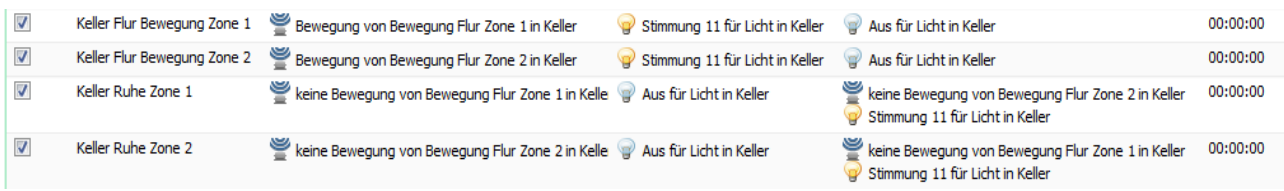

**Konfiguration für zwei Bewegungsmelder**

In den Bedingungen für das Ausschalten wird zusätzlich geprüft, ob der jeweils andere Melder noch eine Bewegung meldet. So kann man sich zwischen den Meldern hin und her bewegen und nur der jeweils letzte Melder, der eine Bewegung feststellt, ist dann auch für das Ausschalten des Lichts nach eingestellter Zeit verantwortlich. Beide Klemmen SW-AKM220 müssen, wie am Anfang beschrieben, auf dieselbe Ausschaltverzögerung programmiert werden.

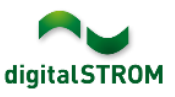

## **Bewegungsmelder mit Garagentor kombinieren (Beispiel)**

Bewegungsmelder reagieren auf Wärme. Fahren Sie mit dem kalten Auto aus der Garage, wird das Fahrzeug nicht zuverlässig vom Bewegungsmelder erfasst, wenn es nahezu die gleiche Temperatur hat, wie die Umgebung.

Mit digitalSTROM ist es sehr einfach, die Wegebeleuchtung mit der Betätigung des Torantriebs zu kombinieren. Das funktioniert ganz ohne aufwändige Arbeiten, bei denen eine Menge Kabel mit Zeitrelais verbunden werden müssen. Schalten Sie einfach eine SW-AKM220 parallel zur Leuchte Ihres Garagentor-Antriebs. Behandeln Sie diese Klemme wie einen (weiteren) Bewegungsmelder und binden Sie ihn in die Liste der Automaten des Scene Responder, wie zuvor auch die echten Bewegungsmelder, ein.

#### **Sicherheit**

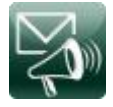

Verwenden Sie Bewegungsmelder auch im Innenraum, um z. B. in Fluren oder immer nur kurzfristig genutzten Räumen das Licht automatisch zu steuern, so können Sie diese gleichzeitig unter dem Aspekt Sicherheit verwenden. Lassen Sie sich eine eMail

schicken, wenn eine Bewegung erfasst wird und Sie nicht zu Hause sind. Verwenden Sie den Gehen-Taster, wenn Sie das Haus verlassen oder die Anwesenheits-Simulation im Urlaub, so sind die Grundvoraussetzungen geschaffen.

Richten Sie im digitalSTROM Konfigurator unter Apps eine Benachrichtigung ein. Wählen Sie als Auslöser z. B. "Schaltsensor-Meldung  $\rightarrow$  Flur  $\rightarrow$ Bewegung Flur  $\rightarrow$  Bewegung". Geben Sie unter Nachricht ein paar für Sie eindeutige Informationen ein und wählen Sie als Bedingung "Anwesenheit  $\rightarrow$  Abwesend"

Damit erhalten Sie immer dann eine eMail, wenn Sie ihre Wohnung in den Zustand Abwesend versetzt haben und trotzdem eine Bewegung vom konfigurierten Melder erfasst wird. Beachten Sie bitte, dass Bewegungsmelder auch leicht auf Haustiere reagieren können.

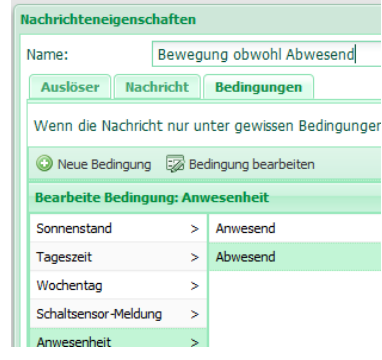

**Benachrichtigung bei Bewegung**

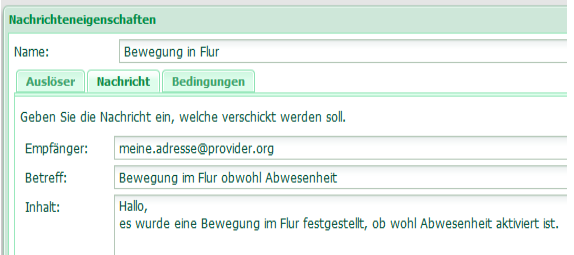

**Benachrichtigungs-eMail angeben**

# **Fazit**

Mit digitalSTROM ist es leicht, sehr flexible und automatisierte Beleuchtungsszenarien zu schaffen. Dabei steht das Sparen von Energie dem Komfort nicht entgegen. Darüber hinaus ist auch eine Nachrüstung bestehender Systeme sehr einfach.

# **Weiterführende Dokumentation**

Weitere und weitergehende Anwendungsbeispiele finden Sie auf unserer Homepage im Bereich Support: [http://aizo.com/de/support/Anwendungsbeispiele\\_D.php](http://aizo.com/de/support/Anwendungsbeispiele_D.php)

## **Sicherheits- und Warnhinweise**

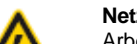

## **Netzspannung 230 V AC**

Arbeiten an der elektrischen Anlage dürfen nur im spannungsfreien Zustand durchgeführt werden. Nur qualifiziertes Fachpersonal darf die Komponenten installieren und in Betrieb nehmen. Die örtlichen Vorschriften sind einzuhalten

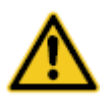

#### **Besonderheit digitalSTROM**

Vor Arbeiten an einer digitalSTROM-Installation ist die Spannungsfreiheit durch Abschalten der Sicherungen herzustellen. Grund: Entgegen herkömmlicher Installationen ist darauf zu achten, dass in einer digitalSTROM-Installation die digitalSTROM-Klemmen auch bei ausgeschaltetem Verbraucher eingangsseitig Netzspannung führen. Das Abschalten eines Verbrauchers (z.B. Leuchte) mittels Taster schaltet die Klemme nicht spannungsfrei!

#### **Mehr Informationen**

digitalSTROM: [www.digitalstrom.com](http://www.digitalstrom.com/) aizo Produkte[: www.aizo.com.](http://www.aizo.com/) Montageanleitungen mit Anschlussplänen[: http://www.aizo.com](http://www.aizo.com/) unter Support Herausgeber: aizo ag; www.aizo.com

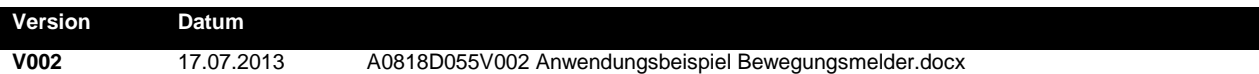